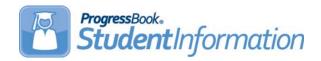

# **V17.3.1 RELEASE NOTES**

StudentInformation v17.3.1 provides several new features and resolves some issues to improve your experience. This overview explains the recent changes.

This document contains the following items:

- Enhancements
  - StudentInformation
  - StateReporting
- Resolved Issues
  - StudentInformation
  - StateReporting

For more information about an enhancement, see the product guide referenced in parentheses.

# **Enhancements**

#### **StudentInformation**

# **Ad Hoc Reports**

• The **Ad Hoc Reports** screen now has some new user interface and feature updates, including the following: check boxes when selecting multiple filters, enhanced express reports, and schedules now update automatically with report changes (instead of needing to recreate the whole schedule).

#### **Attendance Calculator**

Districts now have the ability to run the attendance calculator their own district as needed.
The scheduled nightly attendance calculation still needs to run after hours.
(ProgressBook StudentInformation EMIS Guide, ProgressBook StudentInformation HB410 District Task List)

# **Edit Calendar Percentages**

• (E13157) The new **Edit Calendar Percentages** screen lets users view and modify the percentage of time a student attends multiple buildings across their admission history to ensure accurate attendance calculations. Whenever an admission change occurs, such as registering a new student or withdrawing a student, the attendance percentages on this screen are reset and must be manually adjusted again. (*ProgressBook StudentInformation HB410 District Task List, ProgressBook StudentInformation Student and Registration Guide*)

#### **Graduation Points**

(E13118) On the Graduation Points Summary screen Credit Requirement grid, when you click More..., the student's Total Credits now display at the bottom of the grid.
 (ProgressBook StudentInformation Graduation Points and Eligibility Guide)

- (E13082) If a student has an End of Course assessment record with a Score Not Reported value of A/B/C/D/E/F/G/H/I/J/M, the record now displays as End of Course-<value> - <date> on the State Assessment Pathway screen. These records indicate the reason the assessment was not taken and displays the performance level of the student if applicable. (ProgressBook StudentInformation Graduation Points and Eligibility Guide)
- (E12299,12759,12821,12469) All students graduating in 2018 are now required to take an End of Course Biology Assessment even if they have taken a CCP, AP, or IB course and/or related exams. Only students that have completed a regularly scheduled or manually entered physical science course prior to July 1, 2015 are exempt from this requirement. (*ProgressBook StudentInformation Graduation Points and Eligibility Guide*)
- (E13083,13258) From FY17 and forward, if a student has an End of Course assessment record with a Score Not Reported value of 2 Student Received Grad Cred. for Alt Non-Pub EOC, the Performance Level value displays on the State Assessment Pathways screen and counts toward the student's progress for their state assessment pathway as well as the 5 federal and state required assessments. (ProgressBook StudentInformation Graduation Points and Eligibility Guide)
- (E13110,13238) The assessment and point values that display on the Industry
   Credential screen Information Technology grid have been updated according to new reporting requirements for FY17 and FY18.
- (E12239) If a student has earned End of Course credits from multiple sources, such as regular assessments, College Credit Plus (CCP) courses, Advanced Placement (AP) courses, and International Baccalaureate (IB) courses, or is prorated or exempt from certain subject areas, all sources of earned credit display on the **State Assessment Pathway** screen for each subject area. The highest score is always listed first.
- (E13134) If a student has an IEP exemption for an End of Course subject area, they must still take at least 1 assessment in that subject area in order for the proficiency to count toward their progress.
- The **Industry Credential** screen now only displays CTE Industry Credential records that have a **Score** of **P Pass**.

#### **Report Template Administration**

- The bookmarks for the Attendance Intervention Letter template have been updated to correct all misspellings of "monthly." If you had any letter templates previously configured with any bookmarks that contained "monthy," you must update the templates to use "monthly" instead.
- A list and explanation of all bookmarks for the Attendance Intervention Letter template is now available in the *ProgressBook StudentInformation Attendance and Calendar Guide*.

#### Student Reporting - Collection S

 When you run the Verify/Update - Student Attendance (ATTUPEMIS) process, it now also runs the attendance calculator for the district and school year in context.

#### **Student Absence Intervention**

• (E13055) You can now click the new **Student Absences** link, which takes you to the **Student's School Absences** screen for the student in context. (*ProgressBook StudentInformation Attendance and Calendar Guide*)

#### Student's School Absences

• (E13055) You can now click the new **Student Absence Intervention** link, to take you to the **Student Absence Intervention** screen for the student in context. (*ProgressBook StudentInformation Attendance and Calendar Guide*)

# **StateReporting**

# **Assessment Imports**

- (E12873) The PS ELA import now imports the **Score** of **NE** as **N**.
- (E12863) The OELPA import now identifies assessment areas with a Score of E Exempted as errors and does not create these records.

### **Assessment Reporting - Collection A**

- (E13183) The **Transfer CTE Industry Credential (GW)** process now only sends the new score values of **P Pass** or **N Fail**. The score of \*\*\* is no longer valid.
- (E13109) The **Transfer CTE Industry Credential (GW)** process now supports the new GW assessment codes for FY18 and FY19.

# **CTE Industry Credentials**

- (E13183) Districts are now required to report assessments with a Score of P Pass or N Fail instead of \*\*\*. All existing records for reporting in FY18 must have the correct score selected. A script has been included to update all existing records with a score value of \*\*\* to P Pass. (ProgressBook StudentInformation Assessment Guide)
- (E13109) For FY18 and FY19, the GW Assessment codes in the **Assessment Area** drop-down list have been updated according to new reporting requirements.

# Staff/Course Reporting - Collection L

• (E13022) The **Verify/Update - Course and Class List (CLISEMIS/CTRMEMIS)** process now ensures that in instances where a student has more than one record for a single course, only the latest record is reported.

# **Resolved Issues**

#### **StudentInformation**

#### **Attendance Calculator**

- (D13045) Previously, the attendance calculator incorrectly duplicated absences when multiple lunch courses were assigned to the student. Now, all lunch courses are considered non-instructional time and if there are multiple entries for the same day and period, only one is included in attendance calculations. (*ProgressBook StudentInformation HB410 District Task List*)
- (D13157) Previously, the attendance calculator only included absences for the student's primary building when they attended more than one building in the district. Now, the attendance calculator includes all of a student's hours within the district.

### **Courses**

• (D13117) Previously, on some browsers, when you used the type ahead functionality on the **Courses** screen, you had to use the UP and DOWN arrow keys to select an item instead of your mouse. Now, you can use your mouse to select items in any browser.

### Daily Absence List / School Absences

 (D12806) Previously, due to VendorLink entering time values of 12:00AM when a vendor did not provide a value, before the attendance calculations ran, a script updated all values of 12:00 AM to null. Now, VendorLink correctly enters blank vendor values as null as of v17.3.0, and the script no longer runs.

#### **Graduation Points**

(D13138) Previously, the graduation points calculator incorrectly attempted to delete a
non-existing table; as a workaround, a script was sent out to re-add the table to prevent
an error from occurring. Now, the table has been removed and the calculator runs without
error.

### **Report Widget**

• (D12616) Previously, the report widget loaded every time a screen in StudentInformation loaded, which resulted in decreased performance. Now, the report widget only loads when a user clicks .

### **Vendor Extract Config**

• (D13151) Previously, when you were editing a configuration that was already saved, the password field was empty, which resulted in the need to re-enter the password in order to save the information correctly. Now, the password displays as asterisks and users do not need to enter a password unless they wish to change it.

# **StateReporting**

#### **Graduation Points**

• (D13105) Previously, the Mathematics score for WorkKeys Version 1 was not accounted for on the **Graduation Points** screen and did not display on the **Industry Credential** screen. Now, the Mathematics score is accounted for and displays correctly.

# Student Reporting - Collection (S)

• (D13280) Previously, the **Verify - Discipline (DISCEMIS)** process timed out for certain districts. Now, the performance has been improved and the process does not time out.